# Fehlerbehebung bei Hardware für den Cisco Router der Serie 7300 Ī

#### Inhalt

[Einführung](#page-0-0) [Voraussetzungen](#page-0-1) [Anforderungen](#page-0-2) [Verwendete Komponenten](#page-1-0) [Konventionen](#page-1-1) [Hardwaresoftware-Kompatibilität und Speicheranforderungen](#page-1-2) [Identifizieren des Problems](#page-2-0) **[Startprobleme](#page-2-1)** [Router wird neu gestartet/neu geladen](#page-4-0) [Router-Änderungen](#page-4-1) [Router-Abstürze](#page-4-2) [Busfehler-Abstürze](#page-5-0) [Linecard nicht erkannt](#page-5-1) [PXF-Prozessorfehler](#page-6-0) [OIR-Probleme](#page-6-1) [Häufige 7300 OIR-Nachrichten](#page-7-0) [Informationen, die beim Öffnen einer TAC-Serviceanfrage gesammelt werden müssen](#page-8-0) [Zugehörige Informationen](#page-8-1)

## <span id="page-0-0"></span>**Einführung**

Wertvolle Zeit und Ressourcen werden häufig verschwendet, wenn Sie Hardware ersetzen, die tatsächlich ordnungsgemäß funktioniert. Dieses Dokument unterstützt Sie bei der Behebung potenzieller Hardwareprobleme mit dem Cisco Router der Serie 7300 und enthält Hinweise zur Identifizierung eines Hardwarefehlers.

Hinweis: Dieses Dokument deckt keine softwarebezogenen Fehler ab, außer solche, die häufig als Hardwareprobleme verwechselt werden.

## <span id="page-0-1"></span>Voraussetzungen

#### <span id="page-0-2"></span>Anforderungen

Die Leser dieses Dokuments sollten folgende Themen kennen:

• [Dokumentationswegweiser für den Cisco 7304 Internet Router](//www.cisco.com/en/US/docs/routers/7300/roadmaps/7304_doc_roadmap/3515.html)

- [Fehlerbehebung beim Cisco 7304 Router](//www.cisco.com/univercd/cc/td/doc/product/core/cis7300/trouble/index.htm)
- [Fehlerbehebung bei Router-Abstürzen](//www.cisco.com/en/US/products/hw/iad/ps397/products_tech_note09186a00800b4447.shtml)

#### <span id="page-1-0"></span>Verwendete Komponenten

Die Informationen in diesem Dokument basieren auf den folgenden Software- und Hardwareversionen:

- Cisco IOS® Software Version 12.1(9)EX1 und höher
- Cisco Router 7304

Die Informationen in diesem Dokument wurden von den Geräten in einer bestimmten Laborumgebung erstellt. Alle in diesem Dokument verwendeten Geräte haben mit einer leeren (Standard-)Konfiguration begonnen. Wenn Ihr Netzwerk in Betrieb ist, stellen Sie sicher, dass Sie die potenziellen Auswirkungen eines Befehls verstehen.

#### <span id="page-1-1"></span>Konventionen

Weitere Informationen zu Dokumentkonventionen finden Sie in den [Cisco Technical Tips](//www.cisco.com/en/US/tech/tk801/tk36/technologies_tech_note09186a0080121ac5.shtml) [Conventions.](//www.cisco.com/en/US/tech/tk801/tk36/technologies_tech_note09186a0080121ac5.shtml)

#### <span id="page-1-2"></span>Hardwaresoftware-Kompatibilität und Speicheranforderungen

Wenn Sie eine neue Linecard, ein neues Modul oder ein Cisco IOS-Software-Image installieren, müssen Sie sicherstellen, dass der Router über genügend Speicher verfügt. Sie müssen auch überprüfen, ob Hardware und Software mit den gewünschten Funktionen kompatibel sind.

Gehen Sie wie folgt vor, um die Kompatibilität der Hardware-Software und die Speicheranforderungen zu überprüfen:

- 1. Verwenden Sie das [Software Advisor](//tools.cisco.com/Support/Fusion/FusionHome.do) (nur [registrierte](//tools.cisco.com/RPF/register/register.do) Kunden)-Tool, um Software für Ihr Netzwerkgerät auszuwählen.Tipp: Im Abschnitt [Software Support for Hardware](//tools.cisco.com/Support/Fusion/FusionHome.do) (nur [registrierte](//tools.cisco.com/RPF/register/register.do) Kunden) können Sie überprüfen, ob die ausgewählte Cisco IOS-Softwareversion die auf dem Router installierten Module und Karten unterstützt.
- 2. Verwenden Sie die <u>[Download Software Area](//www.cisco.com/cisco/web/download/index.html)</u> (nur <u>[registrierte](//tools.cisco.com/RPF/register/register.do)</u> Kunden), um die Mindestspeichergröße (RAM und Flash) zu überprüfen, die für die Cisco IOS-Software erforderlich ist, und/oder um das Cisco IOS-Software-Image herunterzuladen. Informationen zum Ermitteln der auf Ihrem Router installierten Speicherkapazität (RAM und Flash) finden Sie unter [How to Choose a Cisco IOS Software Release - Memory Requirements \(So wählen](//www.cisco.com/en/US/products/sw/iosswrel/ps1834/products_tech_note09186a00800fb9d9.shtml#memory) [Sie eine Cisco IOS Softwareversion aus - Speicheranforderungen aus.](//www.cisco.com/en/US/products/sw/iosswrel/ps1834/products_tech_note09186a00800fb9d9.shtml#memory)Tipps:Wenn Sie dieselben Funktionen wie Ihre aktuelle Version beibehalten möchten, aber nicht wissen, über welches Feature-Set Sie verfügen, führen Sie den Befehl show version auf Ihrem Router aus. Fügen Sie die Ausgabe in das [Output Interpreter](https://www.cisco.com/cgi-bin/Support/OutputInterpreter/home.pl )-Tool (nur [registrierte](//tools.cisco.com/RPF/register/register.do) Kunden) ein, um weitere Informationen zu erhalten. Überprüfen Sie immer die Funktionsunterstützung. Wenn Sie die neuesten Softwarefunktionen einsetzen möchten, ist dies besonders wichtig.Wenn Sie das Cisco IOS Software-Image auf eine neue Version oder ein neues Feature-Set aktualisieren möchten, finden Sie weitere Informationen unter [So wählen Sie eine Cisco IOS-](//www.cisco.com/en/US/products/sw/iosswrel/ps1834/products_tech_note09186a00800fb9d9.shtml)[Softwareversion aus.](//www.cisco.com/en/US/products/sw/iosswrel/ps1834/products_tech_note09186a00800fb9d9.shtml)
- 3. Wenn Sie feststellen, dass ein Cisco IOS Software-Upgrade erforderlich ist, befolgen Sie das

[Software-Installations- und Upgrade-Verfahren](//www.cisco.com/en/US/products/hw/routers/ps133/products_tech_note09186a0080094c07.shtml) für den Cisco Router der Serie 7300.Tipp: Informationen zum Wiederherstellen eines Cisco Routers der Serie 7300, der im ROMmon steckte (ROMmon # > prompt), finden Sie unter [ROMmon Recovery Procedure for the Cisco](//www.cisco.com/en/US/docs/routers/7300/install_and_upgrade/7304/7304_quick_start_guide/12230qs.html#35151) [7300 \(ROM-Wiederherstellungsverfahren für den Cisco 7300\).](//www.cisco.com/en/US/docs/routers/7300/install_and_upgrade/7304/7304_quick_start_guide/12230qs.html#35151)

#### <span id="page-2-0"></span>Identifizieren des Problems

Um die Ursache zu ermitteln, müssen zunächst möglichst viele Informationen über das Problem erfasst werden. Diese Informationen sind erforderlich, um die Ursache des Problems zu bestimmen:

- Konsolenprotokolle Weitere Informationen finden Sie unter [Anwenden der richtigen](//www.cisco.com/en/US/tech/tk801/tk36/technologies_tech_note09186a0080094465.shtml) [Terminal-Emulatoreinstellungen für Konsolenverbindungen](//www.cisco.com/en/US/tech/tk801/tk36/technologies_tech_note09186a0080094465.shtml).
- Syslog-Informationen: Wenn Sie den Router so konfiguriert haben, dass er Protokolle an einen Syslog-Server sendet, können Sie möglicherweise Informationen zu den Vorgängen abrufen. Weitere Informationen finden Sie unter [Konfigurieren von Cisco Geräten für Syslog](//www.cisco.com/en/US/products/sw/cscowork/ps2073/products_tech_note09186a00800a7275.shtml#topic1).
- show technical-support Der Befehl show technical-support ist eine Zusammenstellung von vielen verschiedenen Befehlen, die show version, show running-config und show stapels enthalten. Wenn bei einem Router Probleme auftreten, bittet der Techniker des Cisco Technical Assistance Center (TAC) normalerweise um diese Informationen, um Hardwareprobleme zu beheben. Sie müssen den technischen Support show erfassen, bevor Sie ein Neuladen oder Ein-/Ausschalten durchführen, da diese Aktionen dazu führen können, dass alle Informationen über das Problem verloren gehen.
- Informationen zur Bootreihenfolge Die vollständige Bootreihenfolge, wenn beim Router Bootfehler auftreten.
- **Crashinfo-Datei (falls verfügbar)** Informationen zum Abrufen der Crashinfo-Datei finden Sie unter [Abrufen von Informationen aus der Crashinfo-Datei.](//www.cisco.com/en/US/products/hw/routers/ps167/products_tech_note09186a00800a6743.shtml)

Wenn der Befehl show von Ihrem Cisco Gerät ausgegeben wird (z. B. technischer Support anzeigen), können Sie um potenzielle Probleme und Bugfixes anzuzeigen. Zur Verwendung müssen Sie ein [registrierter](//tools.cisco.com/RPF/register/register.do) Kunde sein, angemeldet sein und JavaScript aktivieren.

#### <span id="page-2-1"></span>**Startprobleme**

Um dieses Problem zu beheben, müssen Sie Informationen von der Konsole des Routers erfassen. Protokollieren Sie die Konsolenausgabe in einer Datei für spätere Analysen oder für das Cisco Technical Assistance Center (TAC), wenn Sie eine TAC-Serviceanfrage öffnen möchten.

Wenn Sie mit dem Bootvorgang von Cisco Routern nicht vertraut sind, finden Sie weitere Informationen in [Abbildung 12:](//www.cisco.com/en/US/docs/ios/12_2/configfun/configuration/guide/fcf010.html#wp1005442) [Bootvorgang](//www.cisco.com/en/US/docs/ios/12_2/configfun/configuration/guide/fcf010.html#wp1005442) in der [Neustartdokumentation.](//www.cisco.com/en/US/docs/ios/12_2/configfun/configuration/guide/fcf010.html)

Wenn Bootprobleme auftreten, überprüfen Sie die Symptome und empfohlenen Aktionen in Tabelle 1.

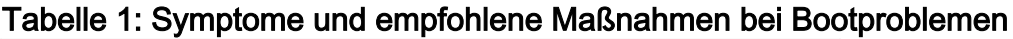

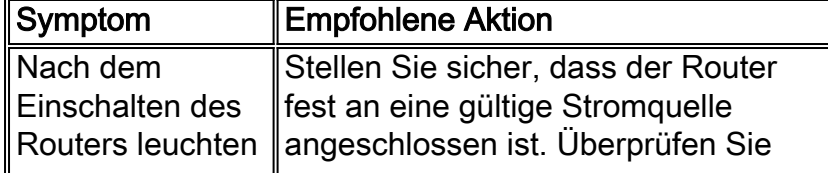

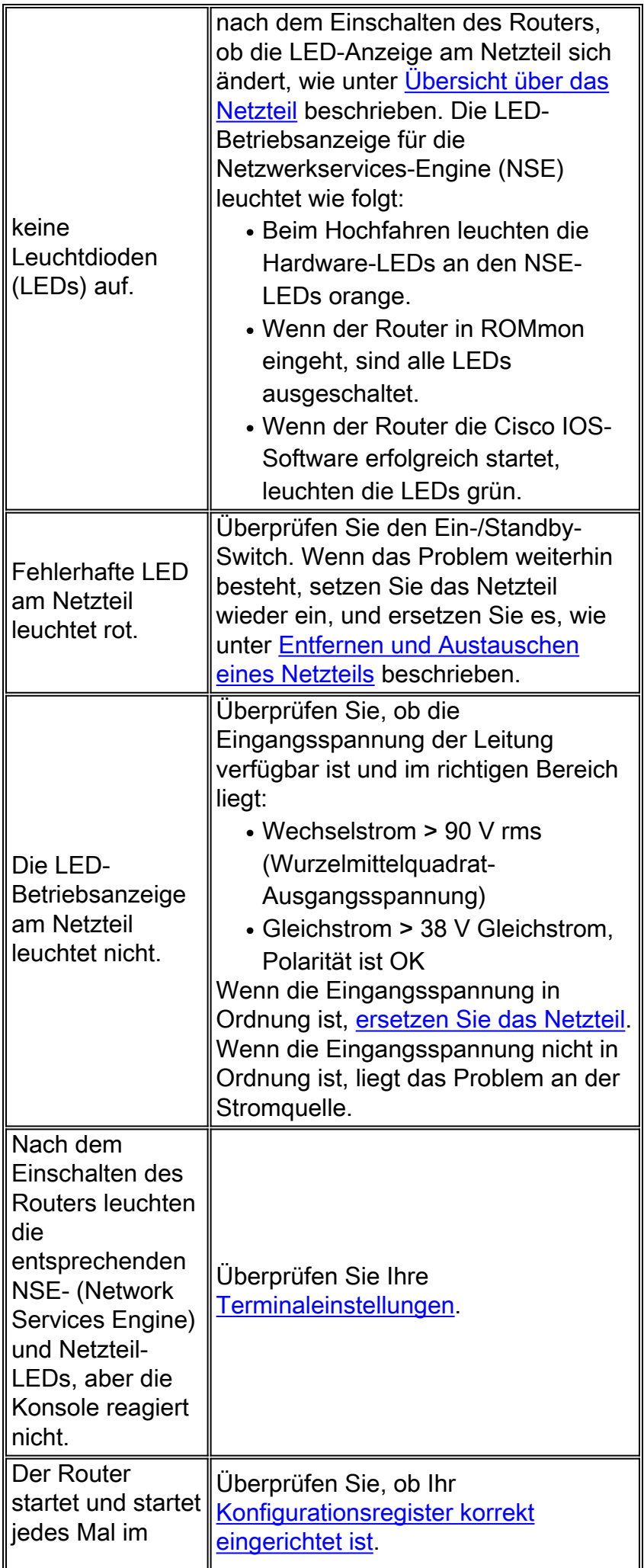

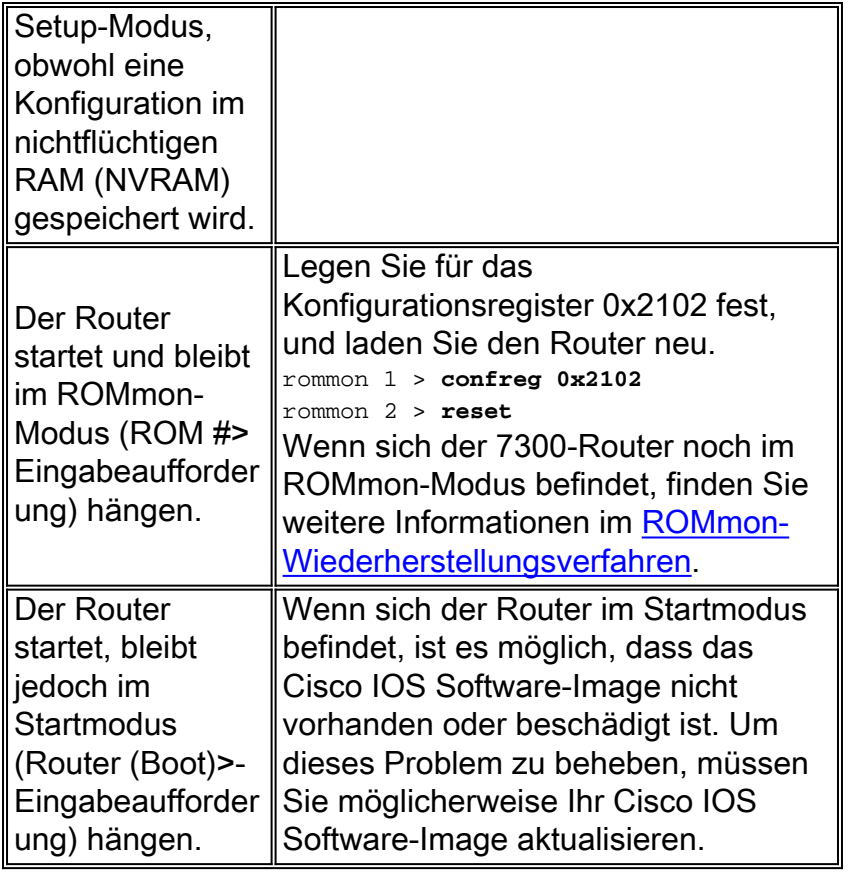

### <span id="page-4-0"></span>Router wird neu gestartet/neu geladen

Sowohl Software als auch Hardware können spontane Neustarts/Neustarts des Routers oder Abstürze verursachen. Dieses Dokument behandelt nur hardwarebezogene Abstürze. Um festzustellen, ob das Problem Hardware- oder softwarebezogen ist, benötigen Sie die Crashinfound Konsolenprotokolle.

Im Folgenden sind Beispiele für Abstürze aufgeführt, die Hardware verursachen kann:

- Paritätsfehler: Wenn ein Paritätsfehler nur einmal auftritt, wird er als Single Event Upset (SEU) angesehen. Sie müssen keine Maßnahmen ergreifen. Weitere Informationen zu Single Event Upsets finden Sie unter [Erhöhte Netzwerkverfügbarkeit](//www.cisco.com/warp/public/779/largeent/learn/technologies/ina/). Wenn der Router mehrere Paritätsfehler meldet, ist dies ein Hinweis auf ein Hardwareproblem. Weitere Informationen finden Sie unter [PMPEs \(Processor Memory Parity Errors\).](//www.cisco.com/en/US/products/hw/routers/ps341/products_tech_note09186a0080094793.shtml)
- Busfehler: Software oder Hardware können diese Abstürze verursachen. Unter [Fehlerbehebung bei Bus-Fehlern](//www.cisco.com/en/US/products/sw/iosswrel/ps1831/products_tech_note09186a00800cdd51.shtml) können Sie feststellen, ob Hardware oder Software das Problem verursacht hat.

### <span id="page-4-1"></span>Router-Änderungen

Router-Hacks werden am häufigsten durch Softwareprobleme verursacht. Informationen zum Umgang mit diesem Problem finden Sie unter [Troubleshooting Router Hangs](//www.cisco.com/en/US/products/hw/routers/ps359/products_tech_note09186a0080106fd7.shtml) (Fehlerbehebung bei Routerhängern).

### <span id="page-4-2"></span>Router-Abstürze

Wenn wir von einem "Systemabsturz" sprechen, ist dies eine Situation, in der das System einen nicht behebbaren Fehler entdeckt und sich selbst neu gestartet hat. Softwareprobleme, Hardwareprobleme oder beides können einen Absturz verursachen. In diesem Abschnitt werden hardwareverursachte Abstürze und Abstürze behandelt, die softwarebezogen sind, aber mit Hardwareproblemen verwechselt werden können.

WICHTIG: Wenn Sie den Router nach dem Absturz neu laden (z. B. durch ein Ein- und Ausschalten oder den Neustart-Befehl), können wichtige Informationen über den Absturz verloren gehen. Versuchen Sie, show technical-support und show log Output, und auch die crashinfo Datei (wenn möglich), bevor Sie den Router neu laden!

Weitere Informationen zu diesem Problem finden Sie unter [Troubleshooting Router Crashes](//www.cisco.com/en/US/products/hw/iad/ps397/products_tech_note09186a00800b4447.shtml) (Fehlerbehebung bei Routerabstürzen).

#### <span id="page-5-0"></span>Busfehler-Abstürze

In einigen Fällen versucht der Prozessor, auf eine Speicherposition zuzugreifen, die nicht vorhanden ist (ein Softwarefehler) oder nicht richtig reagiert (ein Hardwareproblem). In diesen Fällen tritt ein Busfehler auf.

Um einen Busfehler zu erkennen, sehen Sie sich die Ausgabe der Version anzeigen an, die vom Router bereitgestellt wird (in Routern, die nicht aus- und wieder eingeschaltet oder manuell neu geladen wurden).

Hier sind zwei Beispiele für Busfehler-Abstürze aufgeführt.

Router uptime is 2 days, 21 hours, 30 minutes System restarted by bus error at PC 0x30EE546, address 0xBB4C4 System image file is "flash:igs-j-l.111-24.bin", booted via flash

......... Sie sehen diese Fehlermeldung möglicherweise an der Konsolenaufforderung während eines

Busfehlers:

\*\*\* System received a Bus Error exception \*\*\* signal= 0xa, code= 0x8, context= 0x608c3a50 PC = 0x60368518, Cause = 0x20, Status Reg = 0x34008002 Weitere Informationen finden Sie unter [Fehlerbehebung bei Busfehlern.](//www.cisco.com/en/US/products/sw/iosswrel/ps1831/products_tech_note09186a00800cdd51.shtml)

### <span id="page-5-1"></span>Linecard nicht erkannt

In Tabelle 2 sind die Symptome und empfohlenen Maßnahmen bei Problemen mit Linecards aufgeführt:

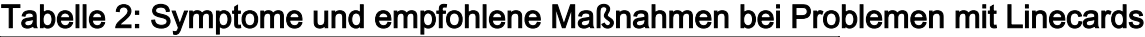

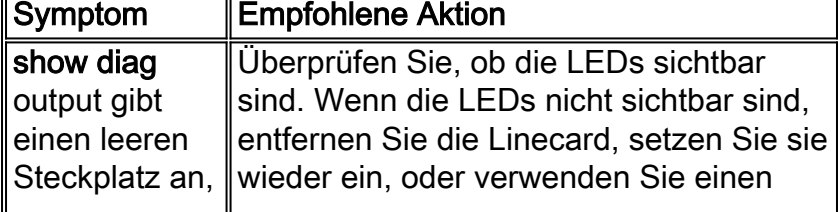

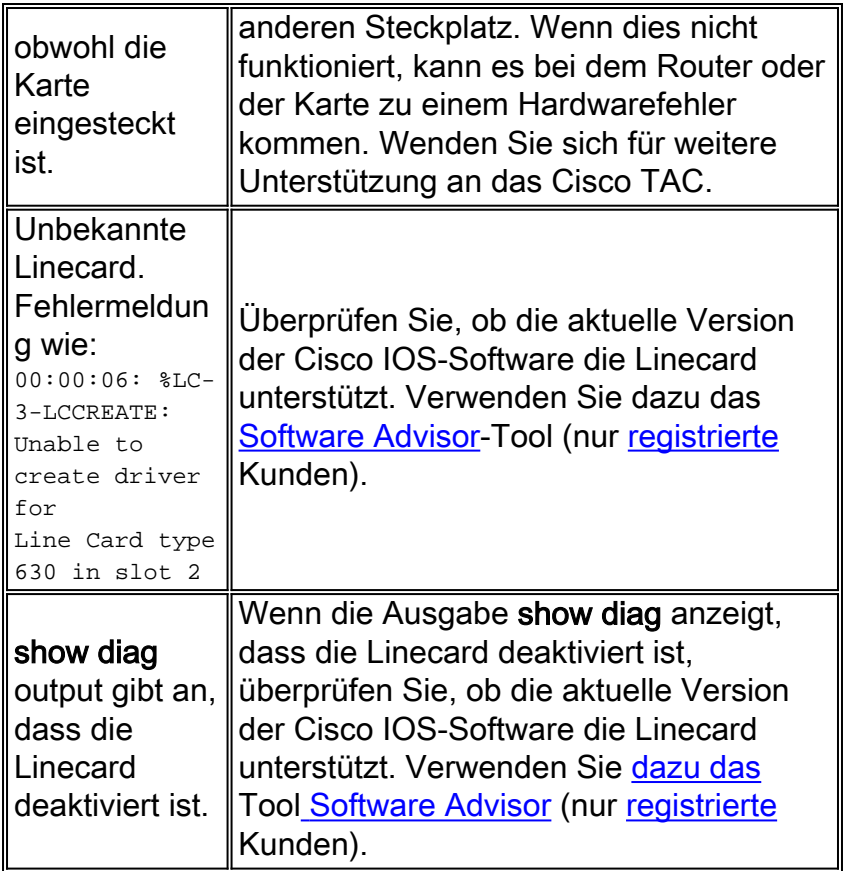

#### <span id="page-6-0"></span>PXF-Prozessorfehler

Standardmäßig sind die Parallel eXpress Forwarding (PXF)-Prozessoren aktiviert. Wenn Sie sich jedoch nicht sicher sind oder Probleme mit PXF auftreten, überprüfen Sie, ob Cisco Express Forwarding und PXF aktiviert sind. Um die PXF-Verarbeitung verwenden zu können, muss IP Cisco Express Forwarding Switching aktiviert sein. Überprüfen Sie dazu die Ausgabe des Befehls show running-config. Wenn Cisco Express Forwarding aktiviert ist, wird in der Konfigurationsausgabe "ip cef" angezeigt. Wenn PXF deaktiviert ist, wird in der Konfigurationsausgabe "no ip pxf" angezeigt. Wenn Sie "no ip pxf" nicht sehen, ist PXF aktiviert.

Geben Sie den Befehl show c7300 pxf interface all ein, um festzustellen, ob von dieser Schnittstelle empfangene Pakete PXF-verarbeitet oder verworfen werden.

Router# **show c7300 pxf int all**

PXF-If: Y 00001 Gi0/0 (Up, Processing Input) *!--- Processing input => PXF processed* Features: in=CEF [0x208], out=None [0x0] qstatus=XON

Um eine weitere Fehlerbehebung für PXF durchzuführen, überprüfen Sie die Ausgabe des Befehls show c7300 pxf accounting, um zu überprüfen, welche Pakete die PXF-Prozessoren betreten und verlassen.

#### <span id="page-6-1"></span>OIR-Probleme

Mit [der](//www.cisco.com/en/US/products/sw/iosswrel/ps5013/products_feature_guides_list.html) 7300-Plattform wird ein **[OIR](//www.cisco.com/en/US/products/sw/iosswrel/ps5013/products_feature_guides_list.html)** (Online Insertion [and Removal\)-Mechanismus](//www.cisco.com/en/US/products/sw/iosswrel/ps5013/products_feature_guides_list.html) auf Basis der Befehlszeilenschnittstelle [eingeführt.](//www.cisco.com/en/US/products/sw/iosswrel/ps5013/products_feature_guides_list.html) Sie können den Datenverkehr bestimmter Linecards stoppen, alle Schnittstellen herunterfahren und die Linecard über den Befehl hw-module slot slotnumber stop (Steckplatzbelegung) deaktivieren.

Warten Sie, bis die OIR-LED grün leuchtet, während eine Linecard gerade deaktiviert wird, bevor Sie Befehle für die Linecard ausgeben. Wenn die Linecard gerade aktiviert wird, warten Sie außerdem, bis die OIR-LED nicht mehr leuchtet, bevor Sie Befehle für die Karte ausgeben.

Um eine Linecard aus dem Cisco 7304-Router zu entfernen, ohne den Datenfluss zu unterbrechen, verwenden Sie den Befehl hw-module steckplatz slot-number stop. Dieser Befehl beendet den Datenverkehr, schaltet die grüne OIR-LED ein und sperrt alle Linecard-Schnittstellen. Entfernen Sie keine Linecards, während aktiver Datenverkehr vorhanden ist.

Das stop-Schlüsselwort blockiert den Datenverkehr über Linecard-Schnittstellen und deaktiviert die Linecard. Wenn die OIR-LED grün leuchtet, wurde die Linecard deaktiviert und kann physisch entfernt werden.

Der Befehl start-Steckplatznummer des Moduls startet eine Linecard neu, fährt die OIR-LED herunter und stellt die Karte wieder online. Wenn Sie den Befehl steckplatznummer-stop für das hw-module verwendet haben, aktivieren Sie die Linecard mit dem Befehl hw-module slot-number start (Steckplatznummer). Sie können auch den Befehl hw-module slot number start verwenden, um eine Linecard wiederherzustellen, die aufgrund eines Fehlers deaktiviert wurde. Sie können eine Linecard auch dann erneut aktivieren, wenn Sie die Karte physisch entfernen und wieder einsetzen, ohne den Befehl hw-module steckplatz slot-number (Steckplatznummer starten) zu verwenden.

Hinweis: Linecards werden automatisch initialisiert, wenn Sie sie einsetzen oder nach einem Systemstart. Sie müssen den Befehl hw-module slot-number start nicht ausführen.

#### <span id="page-7-0"></span>Häufige 7300 OIR-Nachrichten

In Tabelle 3 sind allgemeine Fehlermeldungen für den 7300 und die Gründe hierfür aufgeführt:

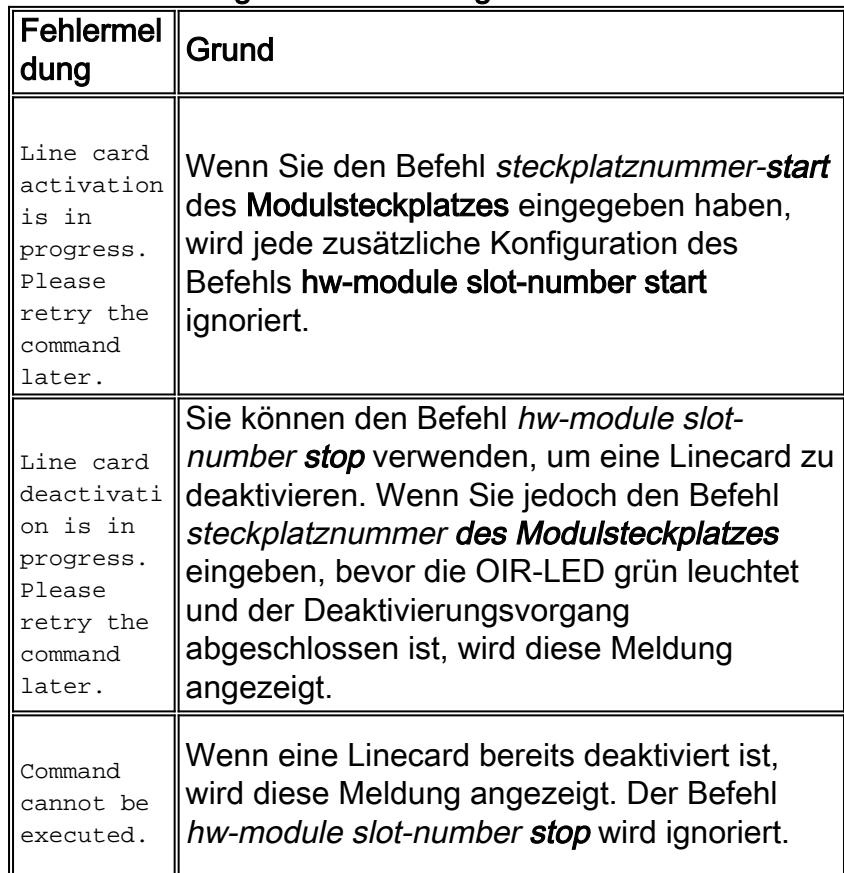

#### Tabelle 3: Häufige Fehlermeldungen bei 7300-Routern

### <span id="page-8-0"></span>Informationen, die beim Öffnen einer TAC-Serviceanfrage gesammelt werden müssen

Wenn Sie nach den obigen Schritten zur Fehlerbehebung weiterhin Hilfe benötigen, können Sie [eine](//www.cisco.com/tacpage/support/tac/tools_case_mgmt.shtml) [Serviceanfrage](//www.cisco.com/tacpage/support/tac/tools_case_mgmt.shtml) (nur [registrierte](//tools.cisco.com/RPF/register/register.do) Kunden) beim Cisco TAC [erstellen](//www.cisco.com/tacpage/support/tac/tools_case_mgmt.shtml). Stellen Sie sicher, dass Sie die folgenden Informationen angeben:

- Konsolenerfassungen, die die Fehlermeldungen anzeigen.
- Konsolenaufzeichnungen, die die Schritte zur Fehlerbehebung sowie die Startsequenz in jedem Schritt anzeigen.
- Die fehlerhafte Hardwarekomponente und die Seriennummer für das Chassis.
- Fehlerbehebungsprotokolle.

• Ausgabe über den Befehl show technical-support. Bitte fügen Sie die gesammelten Daten Ihrer Serviceanfrage im unverzippten Textformat (.txt) bei. Sie können Informationen zu Ihrer Serviceanfrage mit dem [TAC Service Request Tool](//tools.cisco.com/ServiceRequestTool/create/launch.do) hochladen (nur [registrierte](//tools.cisco.com/RPF/register/register.do) Kunden). Wenn Sie nicht auf das Service Request Tool zugreifen können, können Sie die Informationen in einem E-Mail-Anhang an [attach@cisco.com](mailto:attach@cisco.com) senden. Geben Sie in der Betreffzeile Ihrer Nachricht die Nummer Ihrer Serviceanfrage an, um die relevanten Informationen zu Ihrer Serviceanfrage hinzuzufügen. Hinweis: Laden Sie den Router vor dem Erfassen der oben genannten Informationen nicht manuell neu, oder schalten Sie ihn ein, es sei denn, dies ist unbedingt

erforderlich. Dies kann dazu führen, dass wichtige Informationen, die zur Bestimmung der Ursache des Problems erforderlich sind, verloren gehen.

# <span id="page-8-1"></span>Zugehörige Informationen

- [Fehlerbehebung in den technischen Hinweisen Cisco Router der Serie 7300](//www.cisco.com/en/US/products/hw/routers/ps352/prod_tech_notes_list.html?referring_site=bodynav)
- [Plattformspezifische Befehle der Cisco Serie 7300](//www.cisco.com/en/US/docs/ios/12_1/12_1e10/feature/guide/12e_73x.html?referring_site=bodynav)
- [Indexseite für Hardware-Fehlerbehebung](//www.cisco.com/en/US/products/hw/routers/ps214/products_tech_note09186a008012fb88.shtml?referring_site=bodynav)
- [Technischer Support und Dokumentation Cisco Systems](//www.cisco.com/en/US/support/index.html?referring_site=bodynav)